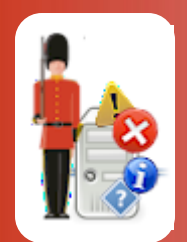

# Configuring TCP/IP Port & Firewall Monitoring

*With Sentry-go Quick & Plus! monitors*

© 3Ds (UK) Limited, November, 2013 [http://www.Sentry-go.com](http://www.sentry-go.com/)

#### **TCP/IP Port Monitoring**

TCP/IP ports are an important part of any internet or network communication. Services such as web, FTP or mail servers listen on "well known" ports for incoming requests. Browsers & mail clients in turn connect to the server using these ports. Once a connection is established, the request can be forwarded and actioned as appropriate. Checking that a port is ready to receive a new request is therefore an extremely effective way of establishing whether the underlying service is functioning correctly.

Manually checking each port is actually quite complex and time consuming and often involves a number of different client applications. With Sentry-go, the whole monitoring process is automated and run continually in the background. With this method, you can simply be informed of any failures and need not rely on affected users (or potentially customers) to report faults.

#### **Windows Firewall Monitoring**

Access to ports is often controlled or restricted using the Windows firewall, a system that ensures only enabled applications can access local resources from across the network and thus preventing suspicious or malicious code, such as viruses from accessing the server. The firewall and its continued running is therefore of vital importance on many systems.

With Sentry-go, the status of the Firewall can be periodically verified automatically and action taken if it is found to be disabled etc.

## In this guide

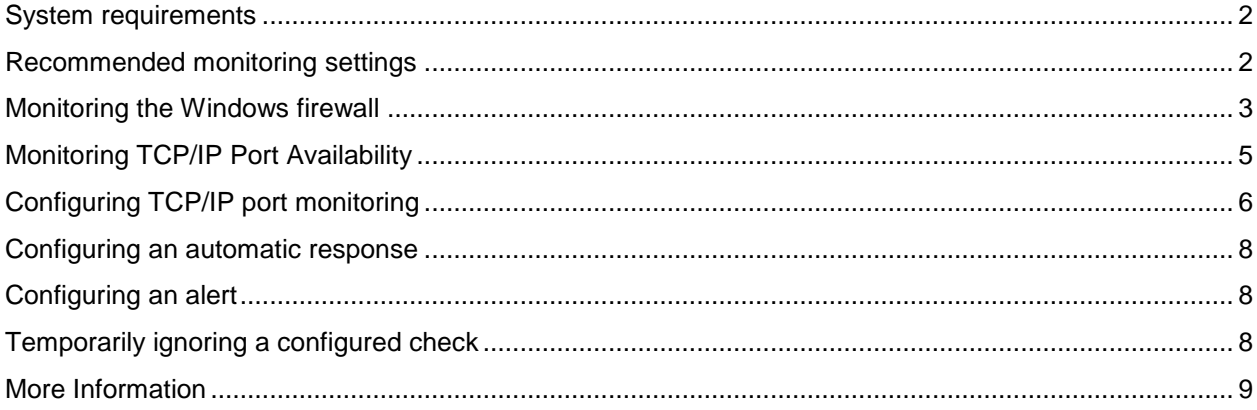

# <span id="page-1-0"></span>System requirements

This component is fully compatible with both Sentry-go Quick Monitors v6 and above, and Sentry-go Plus! v6 monitors and above.

# <span id="page-1-1"></span>Recommended monitoring settings

It is recommended that all standard ports used by the server's services are checked to ensure they are available for inbound connections. The actual ports monitored will depend on the services running & the server's primary function.

For example …

- Port 80 for inbound web server (HTTP) connections
- Port 443 for inbound secure web server (HTTPS) connections
- Port 21 for inbound file transfer server (FTP) connections
- Port 25 for outgoing e-mail (SMTP) connections
- Port 110 for incoming e-mail (POP3) connections
- Port 110 for incoming e-mail (POP3) connections
	- ⊙ In general, any application that responds to TCP/IP requests will "listen" on a well known port, or one that it configures. Sentry-go's integrated web server for example listens for requests on a TCP/IP port. Other ports in addition to the list above may, therefore also need to be checked. The actual list will depend on the software installed & running on your server, including custom applications.

It is also recommended that the Windows Firewall be monitored and automatically re-enabled if found to be disabled.

# <span id="page-2-0"></span>Monitoring the Windows firewall

To set up monitoring, configure the appropriate monitor and select the "Ports" tab.

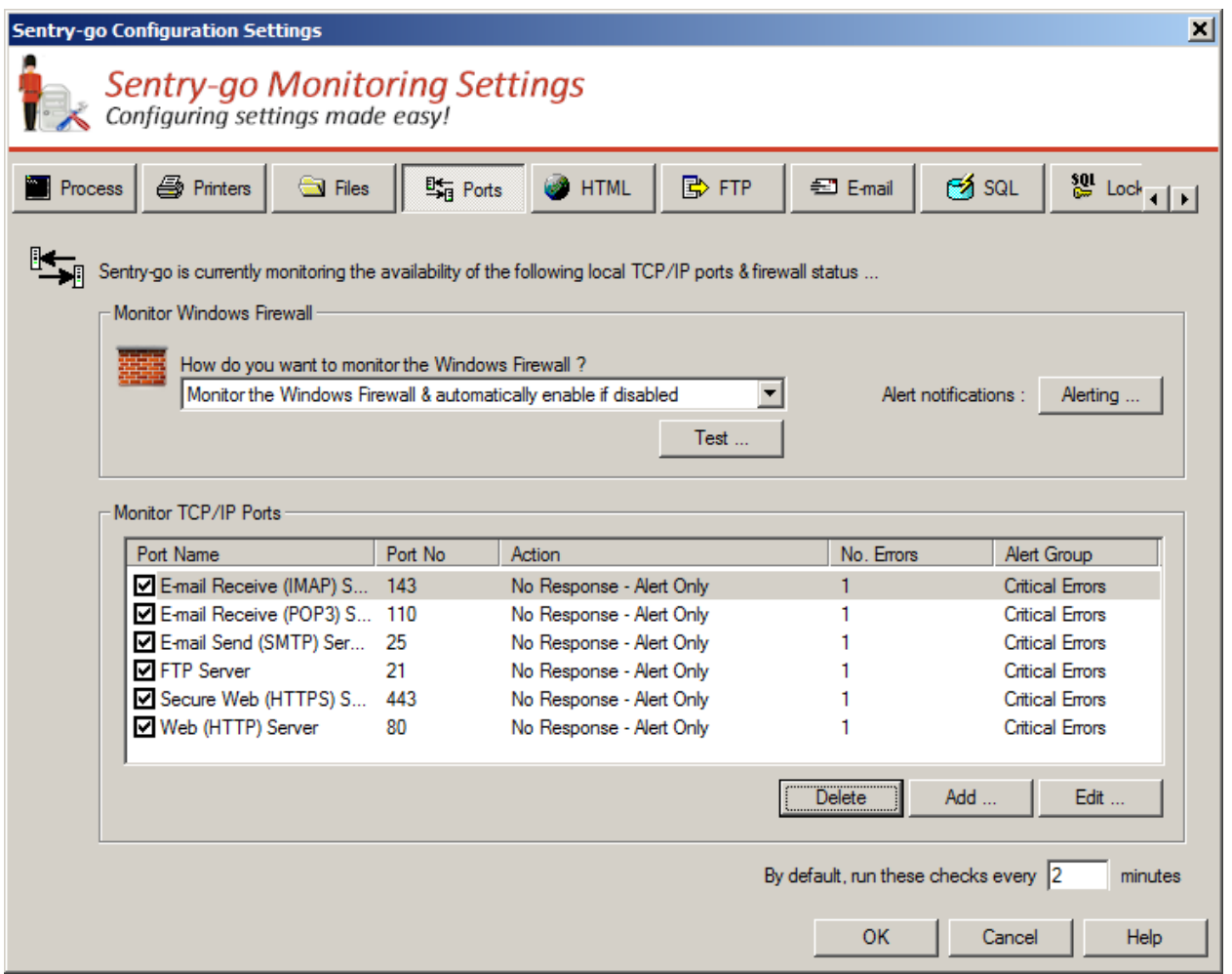

## **How do you want to monitor the Windows Firewall ?**

This setting determines if Sentry-go should monitor the firewall and if it does, what should happen if the firewall is found to be disabled. It can be set to one of the following …

## **Do not monitor the Windows Firewall**

Select this option to disable the checking of the Windows firewall. With this option, Sentry-go will not verify the firewall state at any time.

### **Monitor the Windows Firewall & automatically enable if disabled**

Select this option to enable the automatic checking of the Windows firewall. With this option, Sentry-go will periodically verify the firewall state and, if found to be disabled, automatically attempt to re-enable it.

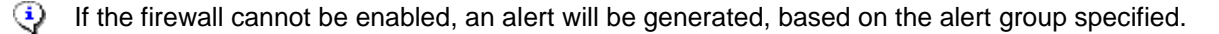

### **Monitor the Windows Firewall & notify if disabled**

Select this option to enable the automatic checking of the Windows firewall. With this option, Sentry-go will periodically verify the firewall state and, if found to be disabled, notify one or more administrators based on the alert group specified.

### **Monitor the Windows Firewall & reboot the server if it can't be enabled**

Select this option to enable the automatic checking of the Windows firewall. With this option, Sentry-go will periodically verify the firewall state and, if found to be disabled, attempt to re-enable it. However, it can't be enabled, the server is automatically rebooted.

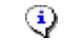

If the firewall is of paramount importance to the operation of your server, this option will help ensure the server's protection is not compromised.

After rebooting, if the firewall continues to fail, an alert will be generated. The monitor's automatic reboot protection ensures the server will continually be restarted in this case.

### **Alert notifications**

Click this button to determine who should be notified in the event an error is detected.

### **Test …**

Click this button to verify access to the firewall and display its current status.

### **By default, run these checks every (mins)**

This value specifies how often, in minutes, Sentry-go should check the status of the Windows Firewall and that defined ports are accessible for inbound network traffic.

# <span id="page-4-0"></span>Monitoring TCP/IP Port Availability

To set up monitoring, configure the appropriate monitor and select the "Ports" tab.

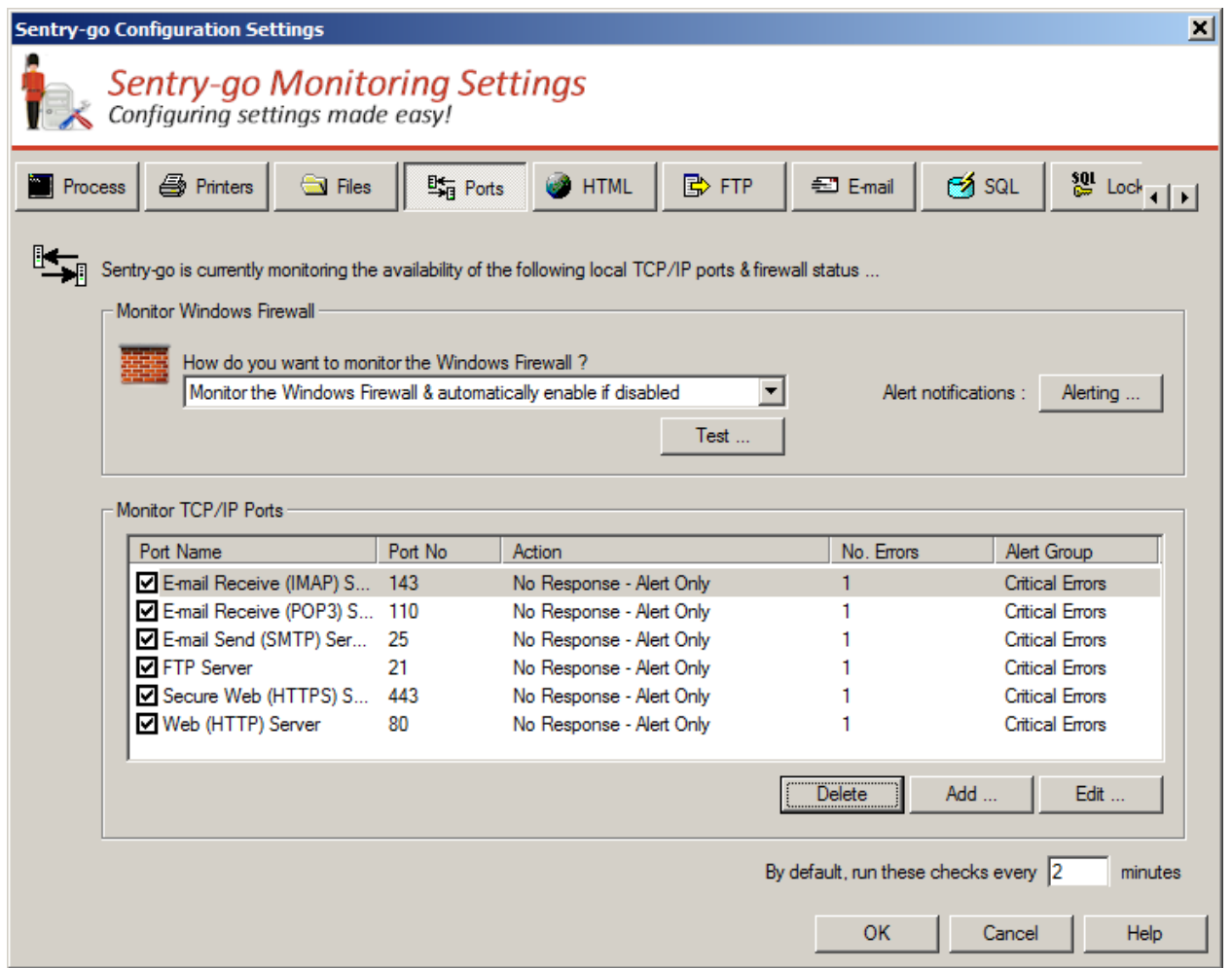

## **By default, run these checks every (mins)**

This value specifies how often, in minutes, Sentry-go should check the status of the Windows Firewall and that defined ports are accessible for inbound network traffic.

# <span id="page-5-0"></span>Configuring TCP/IP port monitoring

To monitor a new port or edit an existing one, select the Add or Edit option from the main window.

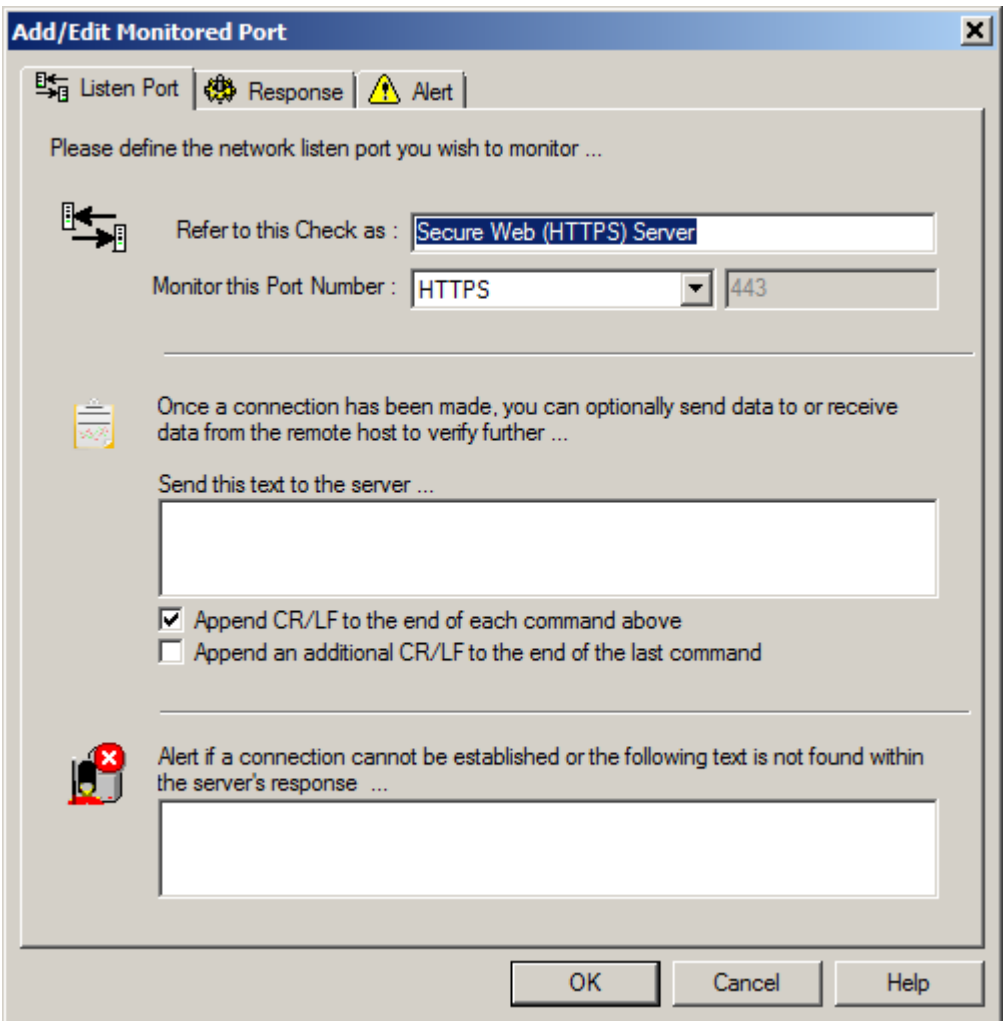

From here you can define which port the monitor should attempt to connect to and any additional parameters or checks it should carry out.

## **Refer to this check as**

This is the name that you will refer to the check as on both web reports and in any alerts generated. It is recommended that a short and accurate description be placed here - e.g. Main E-mail Server.

## **Monitor this Port Number**

This option defines the port you wish to verify. The selection box lists the main "well known" ports you are likely to use. Simply select the name of the service you wish to check and its default port will be assigned.

♦ To select a different or custom port (or to monitor a standard service that is configured to use a custom port), select "(Other)", and enter the port number in the following field directly.

### **Send this text to the server (Optional)**

After a successful connection has been made, you can further verify the remote server/service by sending a text command to it in order to initiate a response - e.g. HELO.

Many servers (e.g. POP3, IMAP etc.) are based originally on the UNIX platform and therefore the standard dictates that a Carriage Return/Line feed (CR/LF) combination be sent after a command, not a simply carriage return. To ensure this is sent, select the check box below.

### **Append CR/LF to the above command (Optional)**

Some servers or remote services such as POP3 & IMAP require a Carriage Return/Line feed (CR/LF) to be sent after the command. This indicates the end of the particular command. To have Sentry-go append a CR/LF to your command, simply select this check box.

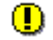

If the command continually seems top time out, yet the service is running & the command string is correct, then you should ensure that this option is enabled. If in doubt, it is recommended that this option is enabled.

### **Append an additional CR/LF to the last command (Optional)**

In addition to the above, some services also require an additional CR/LF combination be sent. This indicates to them that no further commands are being sent and they can process/respond accordingly. To have Sentry-go append this additional CR/LF, simply select this check box. *.*

### **Alert if this text is not found within the server's response (Optional)**

Regardless of whether a command is sent to the server or not, you can also check the response returned - from either the initial connection or the above command. This is particularly useful in order to confirm that the correct service is responding to the request.

If the text entered here is not found within the response, an alert will be triggered. Only part of the returned text need be entered here.

⊕ To determine the appropriate text returned from the server, connect to the service using a Telnet client and note either the initial response (following the connection) or the response to the command entered above.

## <span id="page-7-0"></span>Configuring an automatic response

In the event an error is detected, Sentry-go can be configured to optionally respond automatically - i.e. to take action itself.

To configure this, select entry from the list and click Edit. On the resulting window, select the "Response" tab.

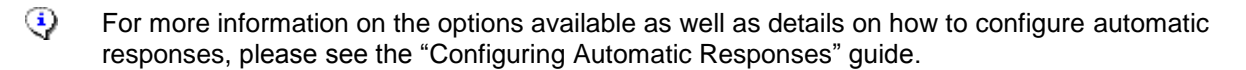

## <span id="page-7-1"></span>Configuring an alert

In the event an error is detected and either no automatic response is defined or the response doesn't resolve the fault, an alert will be triggered. Depending on the monitor's general settings, you can either notify one or more contacts individually, or specify the alert group you wish to inform.

To configure these options, select the entry from the list and click Edit. On the resulting window, select the "Alert" tab.

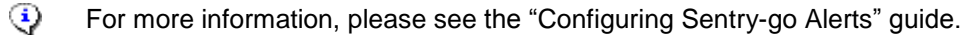

## <span id="page-7-2"></span>Temporarily ignoring a configured check

In some cases, you may wish to exclude a check from monitoring without removing it permanently. To do this, simply remove the "tick" or check against the entry you wish to ignore in the main list.

# <span id="page-8-0"></span>More Information

If you need more help or information on this topic …

- Read all [papers/documents on-line.](http://www.sentry-go.com/papers.aspx)
- Watch [demonstrations & walkthrough videos on-line.](http://www.sentry-go.com/sentry-go-viewer-home.aspx)
- Visit [http://www.Sentry-go.com.](http://www.sentry-go.com/)
- Contact our [Support Team.](mailto:Support@Sentry-go.com?subject=Help%20with%20Sentry-go%20Configuration)

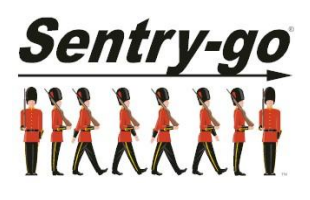

*Sentry-go, © 3Ds (UK) Limited, 2000-2013 East Molesey, Surrey. United Kingdom T. 0208 144 4141 W. http://www.Sentry-go.com*